# User Guide for NCI's Online Cancer PathCHART Search Tool (CPC\*Search)

Last Update: March 19, 2024

# Contents

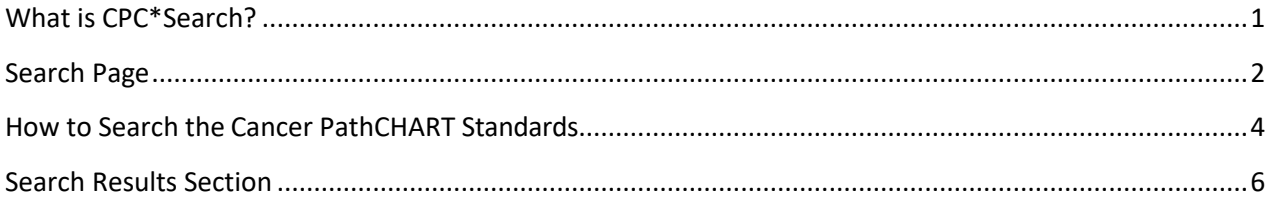

## <span id="page-2-0"></span>**What is CPC\*Search?**

[CPC\\*Search](https://seer.cancer.gov/cancerpathchart/search/tool/) is an interactive webtool that allows users to search the 2024 Cancer PathCHART [ICD-O-3 Site Morphology Validation List \(CPC\\*SMVL\)](https://seer.cancer.gov/cancerpathchart/products.html) validity standards by tumor site, histology, and behavior terms, and associated codes.

Search results include the expert pathologist-assigned CPC validity status of tumor morphology (histology and behavior) by site and organ system, which indicates if specific tumor sitemorphology combinations are biologically valid, impossible, or unlikely.

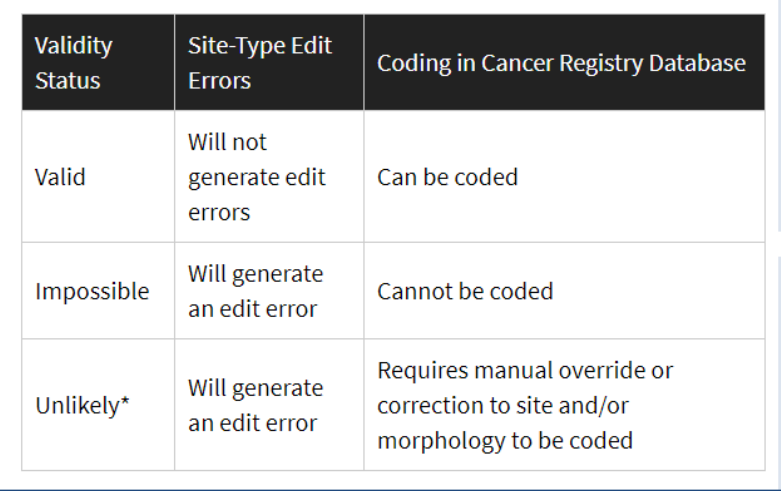

For more information, visit the [CPC\\*Search home page](https://seer.cancer.gov/cancerpathchart/search/) and th[e CPC\\*Search Information page.](https://seer.cancer.gov/cancerpathchart/search/info/)

# <span id="page-3-0"></span>**Search Page**

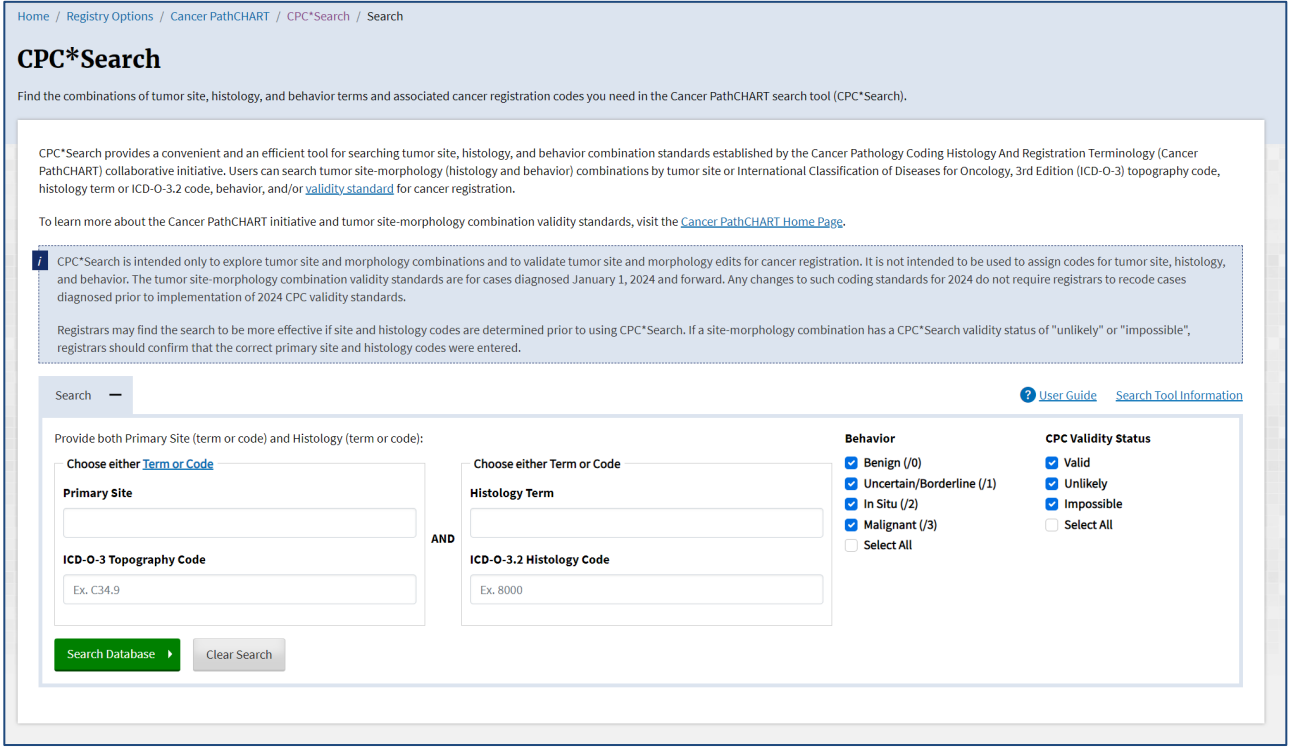

**Figure 1 – Cancer PathCHART Search (CPC\*Search) search screen**

When **CPC\*Search** opens, the user will see the search criteria for primary site and histology fields are blank. By default, the behavior and CPC Validity Status check boxes are set to all.

- **1)** The information box at the top indicates an important note around the intended use for CPC\*Search.
- **2)** The **CPC Standards** link to the Cancer PathCHART site morphology validation status lists (CPC SMVL).
- **3)** The **User Guide** link opens to the most recent PDF of this guide.
- **4)** The **Search Tool Information** link opens to the CPC\*Search Information page with Frequently Asked Questions.
- **5)** The green **Search CPC Standards** button is located on the bottom left of the search page. Search criteria must be entered to query the standards. Click on the button to run the search. (See the section **Searching the CPC Standards** for more information.)
- **6) CPC\*Search Field Criteria**

Under the search section, users will see four search variables.

- **Primary site/Topography Code**
- **Histology Term/Histology Code**
- **Behavior**
- **CPC Validity Status**

#### **Primary Site/Topography Code**

- $\triangleright$  Selecting the "Choose either Term or Code" hyperlinked text on the left above the primary site section will open an ICD-O-3 Topography Code list that users can reference when searching primary site term or Topography Code. Users can copy/paste the selection into the Primary Site or ICD-O-3 Topography Code boxes.
- $\triangleright$  Primary Site: Text description or keyword of primary site (For example: anterior floor of mouth)
- $\triangleright$  ICD-O-3 Topography Code: enter the applicable 4-digit ICD-O-3 code (For example: C04.0)

#### **Histology Term/Histology Code**

- Histology term: Text description or keyword of histologic term
- ICD-O-3.2 Histology Code: Enter the applicable 4-digit ICD-O-3.2 Histology Code

#### **Behavior**

 $\triangleright$  Use the check boxes to select the behavior(s) included in the search

#### **CPC Validity Status**

 $\triangleright$  Use the check boxes to select the validity status type(s) included in the search. See table below.

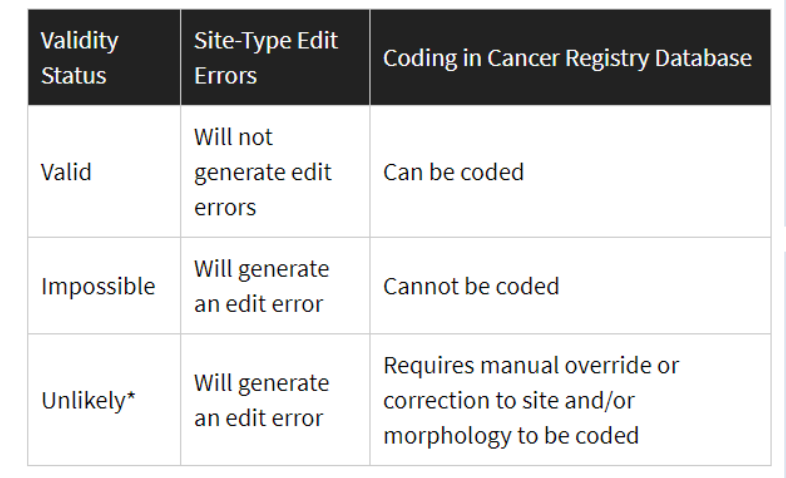

**7)** The **Clear Search button** will remove any search field entries and return the criteria back to the default setting.

### <span id="page-5-0"></span>**How to Search the Cancer PathCHART Standards**

The **CPC\*Search tool** search function follows these rules and guidelines.

a) You must enter criteria for EITHER a primary site term or topography code **and** EITHER a histology term or code in order to perform a search. Leaving all fields blank will result in an error:

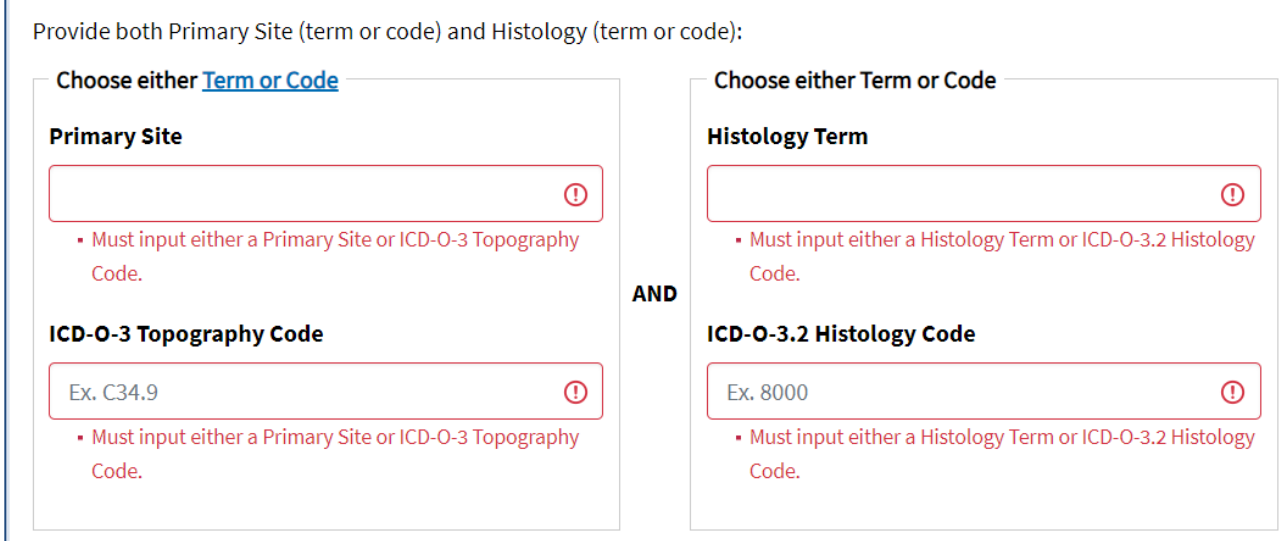

- b) Search terms are **not** case-sensitive, so you can enter them in any case.
- c) Use the **most specific** terms available. The more specific you are, the more accurate your search results will be.
- d) You can enter an ICD-O-3 Topography Code with or without the decimal (eg. C34.9 and C349 are both acceptable).
- e) You can enter an ICD-O-3 Topography Code without the alpha character "C" (eg. 34.9).
- f) ICD-O-3 Topography Code must contain at least one numerical digit or you will receive an error

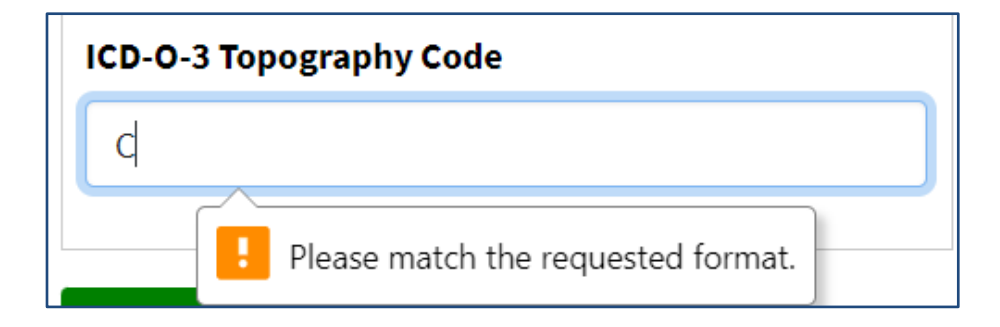

g) ICD-O-3.2 Histology Code must be 4 digits or you will receive an error

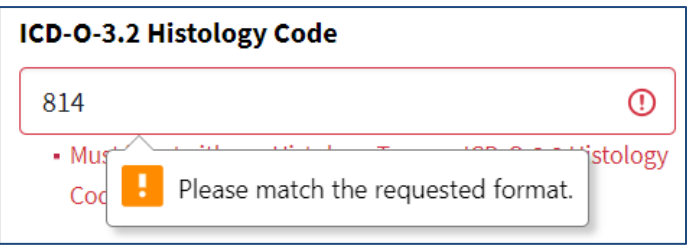

h) If you de-select all behavior and/or CPC validity status boxes for your search, it will produce the same results as if you checked "Select ALL" results.

# <span id="page-7-0"></span>**Search Results Section**

Once the search criteria are entered and the user clicks the **Search CPC Standards** button, a table of results will appear below:

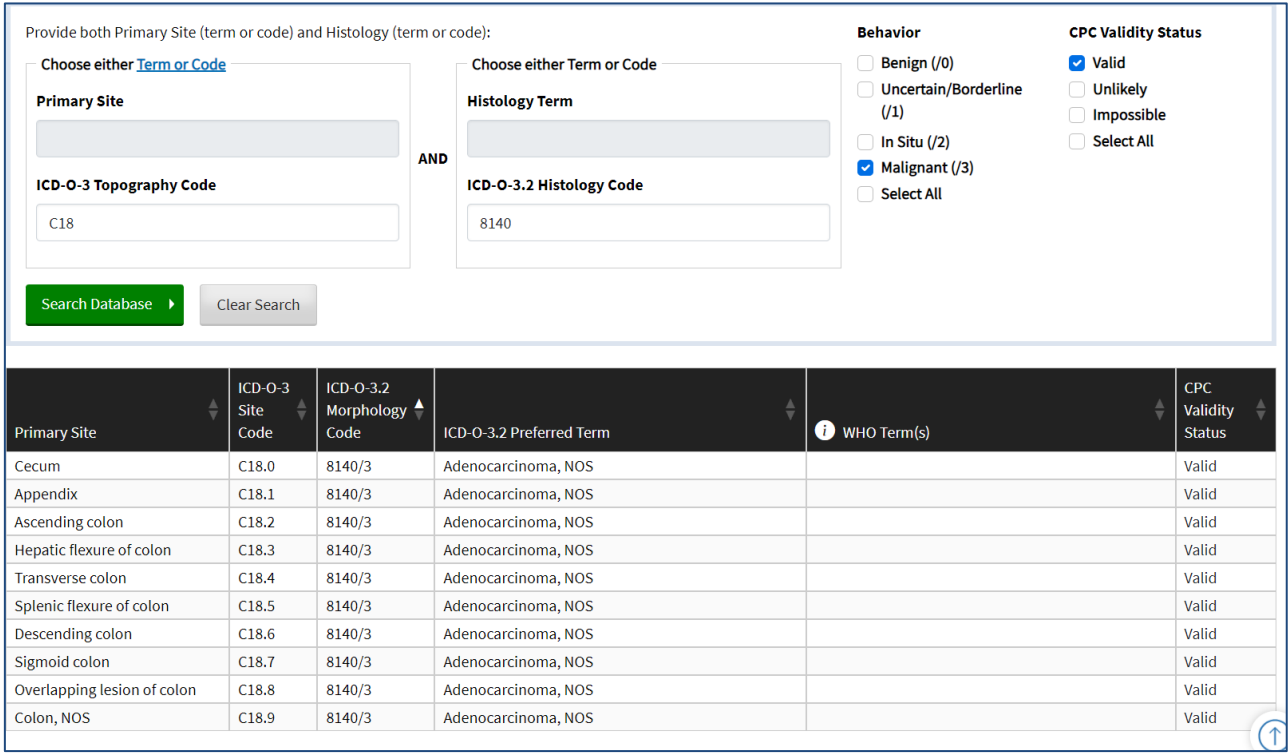

- (a) Initial results appear in order of morphology code.
- (b) Using the exact topography code in the search criteria will narrow the results.
- (c) You can **sort results** by the different columns using the up or down arrow on the right-hand side of each column heading.
- (d) If a term is not found in the primary site or histology term fields in the search box, please note that only the preferred terms are included in the search tool. Synonyms and related terms are not included. For example, if a registrar enters primary site of "lingula" in term for primary site, a message indicating "No matching records found" would result. The registrar should use the International Classification of Diseases for Oncology, 3<sup>rd</sup> Edition (ICD-O-3) manual to identify the preferred term "upper lobe lung" as it is part of the upper lobe of the left lung or use the topography code "C34.1" to perform the search. The same logic would apply to a histology term that is not found in the search field.
- (e) Search results will include a World Health Organization (WHO) term only if the site-histology combination was reviewed for the updated WHO standards released in 2024.

(f) If no search results are generated, please check spelling of all terms, and confirm codes are entered correctly and completely. Refrain from using abbreviations, and if a hyphen is sometimes used in the histology term, try spelling it both with and without the hyphen (i.e. nonmucinous/non-mucinous).